# Scenariusz zajęć

*II etap edukacyjny, zajęcia komputerowe*

Tytuł pakietu: Platformy edukacyjne jako środowiska współpracy

## Temat: Stan nadzwyczajny

## **Treści kształcenia:**

Zajęcia komputerowe:

1. Bezpieczne posługiwanie się komputerem i jego oprogramowaniem. Uczeń:

1) komunikuje się z komputerem za pomocą ikon, przycisków, menu i okien dialogowych;

5) posługuje się podstawowym słownictwem informatycznym;

2. Komunikowanie się za pomocą komputera i technologii informacyjno-komunikacyjnych. Uczeń:

2) korzysta z poczty elektronicznej przy realizacji projektów (klasowych, szkolnych lub międzyszkolnych) z różnych dziedzin, np. związanych z ekologią, środowiskiem geograficznym, historią lub zagadnieniami dotyczącymi spraw lokalnych;

6. Wykorzystywanie komputera oraz programów i gier edukacyjnych do poszerzania wiedzy z różnych dziedzin. Uczeń:

1) korzysta z komputera, jego oprogramowania i zasobów elektronicznych (lokalnych i w sieci) do wspomagania i wzbogacania realizacji zagadnień z wybranych przedmiotów.

#### Matematyka:

2. Działania na liczbach naturalnych. Uczeń:

3) mnoży i dzieli liczbę naturalną przez liczbę naturalną jednocyfrową, dwucyfrową lub trzycyfrową pisemnie, w pamięci (w najprostszych przykładach) i za pomocą kalkulatora (w trudniejszych przykładach);

4) wykonuje dzielenie z resztą liczb naturalnych;

5. Działania na ułamkach zwykłych i dziesiętnych. Uczeń:

2) dodaje, odejmuje, mnoży i dzieli ułamki dziesiętne w pamięci (w najprostszych przykładach), pisemnie i za pomocą kalkulatora (w trudniejszych przykładach);

5) oblicza ułamek danej liczby naturalnej;

14. Zadania tekstowe. Uczeń:

1) czyta ze zrozumieniem prosty tekst zawierający informacje liczbowe;

2) wykonuje wstępne czynności ułatwiające rozwiązanie zadania, w tym rysunek pomocniczy lub wygodne dla niego zapisanie informacji i danych z treści zadania.

## **Cele zoperacjonalizowane:**

Uczeń:

- Zna pojęcie platformy edukacyjnej
- Zna zasady bezpiecznego korzystania z platformy edukacyjnej
- Posługuje się pocztą elektroniczną

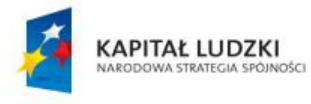

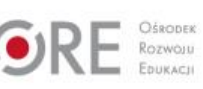

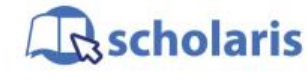

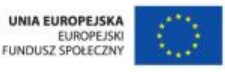

Materiał edukacyjny wytworzony w ramach projektu "Scholaris - portal wiedzy dla nauczycieli" współfinansowanego przez Unię Europejską w ramach Europejskiego Funduszu Społecznego.

## **Nabywane umiejętności:**

Uczeń:

- Planuje pracę własną i w grupie
- Aktywnie uczestniczy w zajęciach
- Odwołuje się do własnej wiedzy i doświadczenia
- Swobodnie korzysta z narzędzi nowych technologii, zarówno w kontekście rozwijania własnych zainteresowań, rozrywki, jak i nauki
- Doskonali umiejętność odbierania poczty i odczytywania wiadomości e-mail
- Potrafi korzystać z przeglądarki internetowej
- Potrafi założyć konto na platformie edukacyjnej Moodle
- Korzysta z zasobów udostępnionych na platformie edukacyjnej Moodle

#### **Kompetencje kluczowe:**

- Porozumiewanie się w języku ojczystym
- Kompetencje matematyczne i podstawowe kompetencje naukowo-techniczne
- Kompetencje informatyczne
- Umiejętność uczenia się

#### **Środki dydaktyczne:**

- Komputery podłączone do Internetu
- Rzutnik
- Kurs na platformie edukacyjnej Moodle

#### **Metody nauczania:**

- Podające: pogadanka, pokaz
- Programowane: z użyciem komputera
- Praktyczne: konkurs

#### **Formy pracy:**

- Zbiorowa jednolita
- Indywidualna jednolita

## **Przebieg zajęć:**

#### **Etap przygotowawczy**

Założenie: Każdy uczeń ma konto e-mail i potrafi odebrać wiadomość w szkole.

Nauczyciel przygotowuje kurs na platformie edukacyjnej Moodle oraz dodaje do kursu użytkowników – uczniów klasy, z którą będzie prowadził niniejsze zajęcia. Określa warunki dostępności kursu i kod dostępu do niego.

Przed zajęciami nauczyciel wysyła do uczniów e-mail o następującej treści:

"W niedalekiej przyszłości poziom zanieczyszczenia powietrza jest tak duży, że nie da się codziennie wyjść z domu, za to każdy uczeń ma w domu komputer szkolny z dostępem do Internetu. W dniu, w którym ma się odbyć egzamin szóstoklasisty, poziom zapylenia i zadymienia jest tak wysoki, że zostaje ogłoszony alarm i zakaz opuszczania budynków. Jak zorganizować egzamin, aby wszyscy mogli w nim uczestniczyć?".

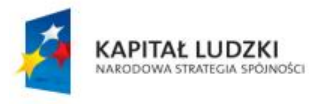

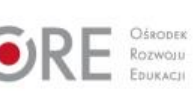

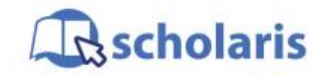

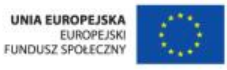

Materiał edukacyjny wytworzony w ramach projektu "Scholaris - portal wiedzy dla nauczycieli" współfinansowanego przez Unię Europejską w ramach Europejskiego Funduszu Społecznego.

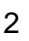

W wiadomości powinien znaleźć się także adres wykorzystywanej przez nauczyciela platformy edukacyjnej.

#### **Etap wstępny**

Uczniowie odbierają e-mail od nauczyciela, czytają go i proponują rozwiązania opisanego problemu, np.: łączność telefoniczna (ale kto zapłaci rachunki...), komunikatory internetowe, poczta elektroniczna. Mogą też wspomnieć o platformach edukacyjnych, takich jak Moodle.

#### **Etap realizacji**

Nauczyciel prezentuje uczniom za pomoca rzutnika platforme edukacyjna Moodle. Wyjaśnia, że jest to narzędzie wspomagające nauczanie, z którego można korzystać zespołowo i indywidualnie, służące do wymiany materiałów edukacyjnych i komunikowania się ze sobą nauczycieli i uczniów. Z materiałów tam zamieszczonych można korzystać w każdym miejscu i czasie, jeśli tylko ma się dostęp do komputera połączonego z Internetem. Zadania tam publikowane można rozwiązywać w dowolnym czasie, określone są tylko termin początkowy i końcowy. Zadania i inne materiały są udostępniane uczestnikom w postaci kursów z różnych przedmiotów lub zagadnień.

Uzyskane oceny również są dostępne do wglądu na tej platformie.

Nauczyciel wskazuje uczniom, że w wiadomości, którą od niego otrzymali, znajduje się łącze do platformy, na której znajduje się kurs "Test z matematyki" (zadania testowe można znaleźć w dalszej części scenariusza).

Uczniowie wchodzą na wskazaną stronę. Odnajdują polecenie *Załóż konto* i klikają je. Pojawia się okno *Nowe konto*. Zgodnie z wytycznymi nauczyciela (w zależności od platformy edukacyjnej) uczeń uzupełnia formularz:

- *Nazwa użytkownika* może to być adres e-mail, napisane łącznie imię i nazwisko lub napisane łącznie imię i pierwsze trzy litery nazwiska itp. Warto, aby format nazwy był z góry określony przez nauczyciela, wtedy łatwiejsza jest wzajemna identyfikacja, unika się kłopotliwych nazw i łatwiej potem pomóc uczniowi w odtworzeniu tej nazwy.
- *Hasło* uczniowie powinni zapisać sobie hasło, np. w zeszycie do informatyki.
- *E-mail* należy podać prawdziwy adres e-mail, gdyż konta na platformie są powiązane z tym adresem. Jest on używany przez administratora platformy (np. na ten adres przychodzi potwierdzenie założenia konta), służy on także do komunikacji w razie zapomnienia loginu i /lub hasła.
- *E-mail (jeszcze raz)* należy ponownie wpisać adres e-mail, aby uniknąć pomyłki.
- Uczniowie uzupełniają też pola: *Imię*, *Nazwisko* i *Miasto*. Można w tym miejscu przypomnieć uczniom, aby imię, nazwisko i nazwę miasta napisali wielką literą.
- *Kraj*  należy go wybrać z listy rozwijalnej.

Ostatnią czynnością jest przepisanie liter z obrazka (co potwierdza, że zakładający konto jest człowiekiem, a nie botem, czyli internetowym robotem). Po kliknięciu przycisku *Utwórz moje nowe konto* zostanie ono założone, a na podany adres e-mail zostanie wysłana wiadomość z prostymi instrukcjami, w jaki sposób należy dokończyć rejestrację.

Uczniowie odbierają pocztę. Klikają łącze przysłane pocztą, co kończy rejestrację użytkownika. (Uwaga: jeśli kliknięcie łącza nie powoduje przejścia pod wskazany adres, należy skopiować to łącze do pola adresowego przeglądarki internetowej).

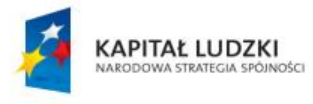

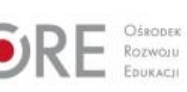

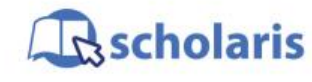

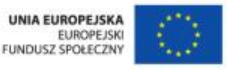

Materiał edukacyjny wytworzony w ramach projektu "Scholaris – portal wiedzy dla nauczycieli" współfinansowanego przez Unię Europejską w ramach Europejskiego Funduszu Społecznego.

Po zalogowaniu się na platformie uczniowie zobaczą dostępne kursy. Klikają wskazany przez nauczyciela kurs i uzupełniają wymagane pola, a następnie używają przycisku *Zapisz mnie*. (Aby uczniowie mogli zapisać się na kurs, należy podać im kod dostępu).

W zakładce *Moje kursy* uczeń widzi wszystkie kursy, na które jest zapisany.

Kurs składa się z modułów, które mogą zawierać różne zasoby, czyli informacje, z którymi uczeń powinien się zapoznać, oraz składowe, czyli aktywności, w których uczeń może brać udział i udzielać odpowiedzi na pytania.

Więcej informacji na temat szczegółowej zawartości kursów nauczyciel może znaleźć np. na stronie: [http://informatyka.wroc.pl/kursy/mod/page/view.php?id=158.](http://informatyka.wroc.pl/kursy/mod/page/view.php?id=158)

Nauczyciel zapoznaje uczniów z kursem "Test matematyczny", jego obsługą i punktacją. Uczniowe wykonują zadania, a po ich wykonaniu sprawdzają swoje wyniki. Powinni także pamiętać, aby wylogować się z platformy.

Przykładowy quiz "Sprawdzian szóstoklasisty". Wszystkie zadania pochodzą ze sprawdzianów szóstoklasistów z lat 2008-2011.

(Strona źródłowa:

[https://docs.google.com/gview?url=http://bi.gazeta.pl/im/5/10947/m10947015,ARKUSZ-](https://docs.google.com/gview?url=http://bi.gazeta.pl/im/5/10947/m10947015,ARKUSZ-S1.pdf&chrome=true)[S1.pdf&chrome=true\)](https://docs.google.com/gview?url=http://bi.gazeta.pl/im/5/10947/m10947015,ARKUSZ-S1.pdf&chrome=true).

1. Z drutu o długości 2,40 m trzeba wykonać szkielet sześcianu. Jaką największą długość może mieć krawędź tego sześcianu?

- A. 80 cm
- B. 60 cm
- C. 40 cm
- D. 20 cm

2. Automat w ciągu 10 sekund napełnia jednocześnie 5 butelek. Ile najwięcej butelek napełni w ciagu minuty?

- A. 300
- B. 50
- C. 30
- D. 25

3. Małgosia kupiła 4 jednakowe paczki naklejek. Z 20 zł otrzymała 11,40 zł reszty. Ile kosztowała paczka naklejek?

- A. 8,60 zł
- B. 2,85 zł
- C. 2,40 zł
- D. 2,15 zł

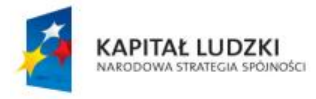

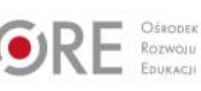

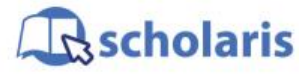

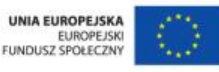

Materiał edukacyjny wytworzony w ramach projektu "Scholaris – portal wiedzy dla nauczycieli" współfinansowanego przez Unię Europejską w ramach Europejskiego Funduszu Społecznego.

4. W jednym słoiku jest 4/5 kg miodu, a w drugim 3/5 kg miodu. Ile miodu należy przełożyć z jednego słoika do drugiego, aby w obu słoikach było tyle samo miodu?

A. 1/10 kg

B. 2/10 kg

C. 3/10 kg

D. 7/10 kg

5. We wtorek sprzedano 35 butelek wody mineralnej, a w środę 3 razy więcej. Ile łącznie butelek wody sprzedano we wtorek i środę?

A. 105

B. 73

C. 38

D. 140

6. Plac o powierzchni 19 m<sup>2</sup> trzeba wysypać żwirem. Jeden worek żwiru wystarcza na 1,5 m<sup>2</sup> powierzchni. Ile najmniej takich worków żwiru trzeba kupić? Zapisz wszystkie obliczenia.

7. Ciastka są sprzedawane w dużych i małych opakowaniach. Duże opakowanie zawiera 28 ciastek. W trzech dużych opakowaniach jest tyle samo ciastek, ile w siedmiu małych. Ile ciastek jest w małym opakowaniu? Zapisz wszystkie obliczenia.

8. Magda ma 56 zł oszczędności, a Basia 20 zł. Dziewczynki postanowiły nadal oszczędzać. Magda będzie odkładać po 9 zł miesięcznie. Po ile złotych powinna odkładać co miesiąc Basia, aby po 8 miesiącach mieć tyle samo pieniędzy co Magda? Zapisz wszystkie obliczenia.

Odpowiedzi: 1 D, 2 C, 3 D, 4 A, 5 D, 6 – 13 worków, 7 – 12 ciastek, 8 – 13,50 zł

**Etap końcowy**

Uczniowie wyjaśniają pojęcia: platforma edukacyjna, kurs, moduł, zasoby, aktywności. Odpowiadają na pytania: Kiedy można uczestniczyć w kursie? Dlaczego przy logowaniu podajemy prawdziwy adres e-mail? Jak można sprawdzić ocenę uzyskaną za wykonaną pracę?

Dzielą się spostrzeżeniami i problemami, z jakimi się spotkali, oraz wyjaśniają, jak je rozwiązali.

#### **Dodatkowo:**

Uczeń zdolny może samodzielnie utworzyć dla swoich kolegów i koleżanek kurs przygotowujący do najbliższego sprawdzianu z matematyki.

#### **Słowa kluczowe:**

platforma edukacyjna, kurs, moduł, zasoby, uczestnik kursu, e-mail

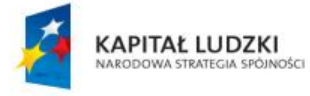

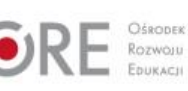

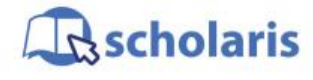

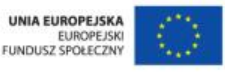

Materiał edukacyjny wytworzony w ramach projektu "Scholaris – portal wiedzy dla nauczycieli" współfinansowanego przez Unię Europejską w ramach Europejskiego Funduszu Społecznego.